## CUSTOMER SERVICE BULLETIN

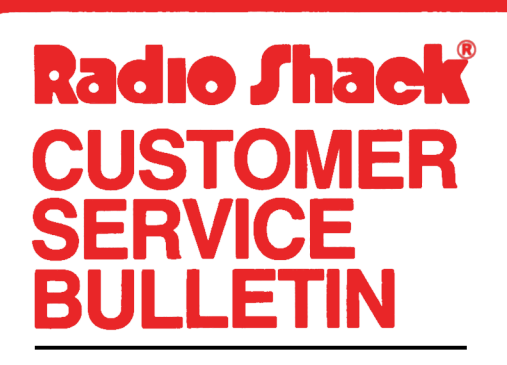

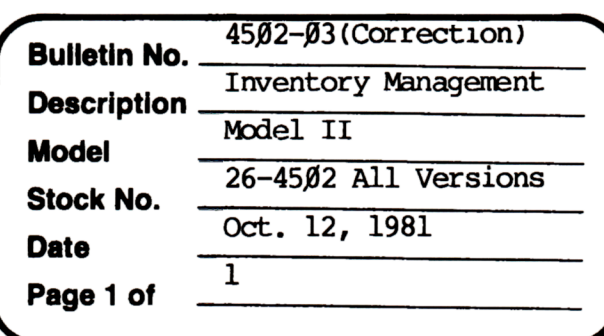

400 Atrium-One Tandy Center, Fort Worth, Texas 76102

## **Problem**

There is a problem when the original master disk is run when you wish to re-unitialize the system or change the parameters.

## **Solution**

If this problem occurs in the IMS system, the following must be done to clear out the system information. This should only be done in cases when there is not a clean master available.

- 1. At "TRSDOS Ready", type BASIC -F:3
- 2. When BASIC has loaded, enter the following program:

10 CLEAR 1000 20 KILL "SALEDATA/DAT": KILL "CONTROL/DAT" 3Ø OPEN"R", 1, "CONTROL/DAT", 96 40 FIELD1, 96 AS X\$:LSETX\$=STRING\$(96,32):PUT1,1 50 LSETX\$=STRING\$(96,0) 60 FORF=2TO5: PUT1, F: NEXTF: CLOSE 70 SYSTEM"IMS"

3. Then type RUN and press <ENTER> 4. Type SYSTEM to get to TRSDOS READY and make a backup.